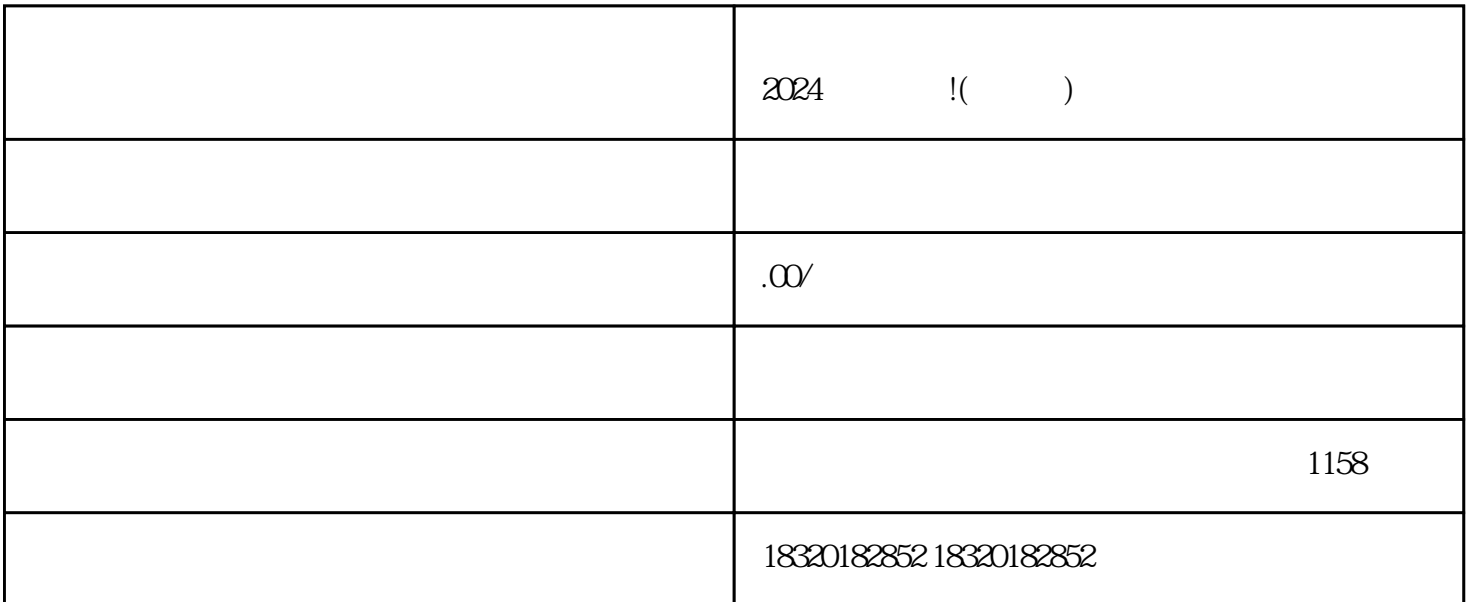

,进入抖音小店后台,在"店铺管理"中点击"入驻入口",在新页面中点击"新增入驻"按钮。接着

 $\frac{1}{2}$ ,  $\frac{1}{2}$ ,  $\frac{1}{2}$ ,